#### M-x org-mode

#### Johannes Fürmann

Uni Augsburg

20. Juli 2012

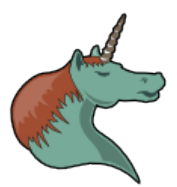

 $\leftarrow$   $\Box$ 

4. 三  $\sim$  <span id="page-0-0"></span> $299$ 

# $Ü<sub>ber</sub>$  mich

Johannes "waaaaargh" Fürmann (Fachschaft Informatik, Chaos Augsburg) twitter: @waaaaargh xmpp: waaaaargh@jabber.sft.mx  $($ es sind immer genau fünf a $)$ 

4 0 8

#### **Einführung**

- GNU Emacs kurz und verständlich erkklärt
- [Zwei, drei Brocken ELisp](#page-9-0)
- [What's with the unicorn?](#page-10-0)
- 2 [Outlining](#page-11-0)
	- Bäume
	- o [Listen](#page-18-0)
	- [To-Dos](#page-22-0)
	- [Tabellen](#page-23-0)
	- **•** [Timestamps](#page-24-0)
- 3 [Agenda](#page-25-0)
	- [org-mobile](#page-27-0)
- 5 [Hackability](#page-29-0)

 $\leftarrow$ 

 $298$ 

# Was ist org-mode?

Orgmode ist:

- **o** textbasiert
- **o** frei
- **o** Outliner
- **•** Terminkalender
- Personal Information Manager.

4 日下

<span id="page-3-0"></span>∢∄

# Was ist org-mode?

Orgmode ist:

- **o** textbasiert
- frei
- Outliner
- **•** Terminkalender
- Personal Information Manager.
- das, was DU daraus machst.

4 0 8

#### Installation

#### Org-mode ist Bestandteil von GNU Emacs.

 $2990$ 

イロト イ御 トメ ミトメ 毛

#### "What's it doing now?"

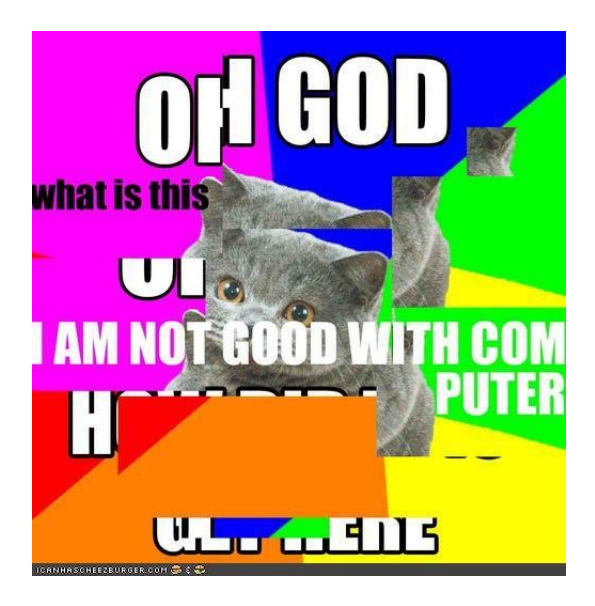

4 日下

 $\leftarrow$   $\equiv$   $\rightarrow$ 

<span id="page-6-0"></span> $299$ 

# "Handlungsempfehlungen" im Umgang mit GNU Emacs

Folgende Strategien haben sich bewährt:

- GUI benutzen
- Menüs benutzen
- **o** oft speichern

4 0 8

 $\Omega$ 

"Handlungsempfehlungen" im Umgang mit GNU Emacs

Folgende Strategien haben sich bewährt:

- GUI benutzen
- Menüs benutzen
- **o** oft speichern

Kanonische Syntax für Emacs-Tastenkürzel: Modifier-Key Modifier (Auswahl)

- Alt/Meta (M)
- Strg/Ctrl  $(C)$
- Super/Windows (S)

 $\Omega$ 

#### Das Nötigste auf ELisp

ELisp ist ein LISP-Dialekt.

(funktion parameter nocheinparameter '(listenelement1, listenelement2, ...))

Genauer brauchen wir's gar nicht.

**← ロ ▶ → イ 同** 

医毛囊 医牙骨

<span id="page-9-0"></span> $ORO$ 

#### What's with the unicorn?

The Unicorn is the logo of Org-mode because:

- Org-mode is the UNICs of ORgaNizers.
- Org-mode is an Emacs mode, so it makes sense to use an animal similar or related to the gnu used for GNU Emacs.
- Org-mode is meant to show you the way, and an animal with two horns can not do this very well, can it?
- Unicorn tears are said to reverse petrification, and wasn't this how we all felt before getting to some degree of time and task management?
- It will take forever to learn everything there is to know about a unicorn.
- A unicorn is a fabulous creature. Org-mode wants to be a fabulous creation.

<span id="page-10-0"></span> $QQQ$ 

#### Theorie zum Auftakt

Eine org-mode-Datei besteht aus einem Baum mit beliebig vielen Teilbäumen.

**← ロ ▶ → イ 同** 

<span id="page-11-0"></span> $-4.25 + 4.$ 

Eine org-mode-Datei besteht aus einem Baum mit beliebig vielen Teilbäumen.

Jedes dieser Elemente hat eine Titelzeile, und kann, je nach Bedarf einen Tray haben.

4 0 8

 $QQ$ 

 $-4.25 + 4.$ 

Eine org-mode-Datei besteht aus einem Baum mit beliebig vielen Teilbäumen.

Jedes dieser Elemente hat eine Titelzeile, und kann, je nach Bedarf einen Tray haben.

Aus praktischen Gründen: Titelzeile - 3-4 Wörter, Rest in den Tray.

4 日下

Beginn der Erkundungsreise:

emacs [-nw] asdf.org

 $\leftarrow$   $\Box$ 

画

<span id="page-14-0"></span> $299$ 

Beginn der Erkundungsreise:

emacs [-nw] asdf.org

Das ist ein Baum, der Wurzelknoten ist unsichtbar.

Neue Knoten werden angelegt, indem man eine Zeile mit einem bis mehreren Asterisken und mindestens einem Leerzeichen beginnt.

Beginn der Erkundungsreise:

emacs [-nw] asdf.org

Das ist ein Baum, der Wurzelknoten ist unsichtbar.

Neue Knoten werden angelegt, indem man eine Zeile mit einem bis mehreren Asterisken und mindestens einem Leerzeichen beginnt.

Je mehr Asteriske, desto tiefer die "Verschachtelung".

(Nicht verwendete Verschachtelungstiefen werden hierbei ignoriert.)

Beginn der Erkundungsreise:

emacs [-nw] asdf.org

Das ist ein Baum, der Wurzelknoten ist unsichtbar.

Neue Knoten werden angelegt, indem man eine Zeile mit einem bis mehreren Asterisken und mindestens einem Leerzeichen beginnt.

Je mehr Asteriske, desto tiefer die "Verschachtelung".

(Nicht verwendete Verschachtelungstiefen werden hierbei ignoriert.)

Teilbaum w¨ahlen, indem man den Cursor auf die Wurzel des zu Teilbaumes bewegt. "Visibility Cycling" anstoßen mit TAB. Hierbei gibt es 3 Modi:

- FOLDED (nur Wurzel des Teilbaumes)
- CHILDREN (nur unmittelbare Nachkommen des Teilbauemes)
- SUBTREE (alle Teilbaume des Teilbaumes)

 $\eta$ are

→ イ団 メ イ ヨ メ イ ヨ メ

#### Unordered Lists

Bullets:  $-$ ,  $+$  oder  $*$ 

\* dabei mit Vorsicht genießen: Ohne vorstehender Einrückung wird es als Knoten des Strukturbaumes erkannt. Die Folgen einer solchen Verwechslung sind grausam.

4 0 8

<span id="page-18-0"></span>3 E X 3 E

### Unordered Lists

Bullets:  $-$ ,  $+$  oder  $*$ 

\* dabei mit Vorsicht genießen: Ohne vorstehender Einruckung wird es als ¨ Knoten des Strukturbaumes erkannt. Die Folgen einer solchen Verwechslung sind grausam.

Den ersten Listenpunkt manuell tippen, dann am Ende der Zeile C-c Enter fügt einen neuen Listenpunkt hinzu

### Unordered Lists

Bullets:  $-$ ,  $+$  oder  $*$ 

\* dabei mit Vorsicht genießen: Ohne vorstehender Einruckung wird es als ¨ Knoten des Strukturbaumes erkannt. Die Folgen einer solchen Verwechslung sind grausam.

Den ersten Listenpunkt manuell tippen, dann am Ende der Zeile C-c Enter fügt einen neuen Listenpunkt hinzu

Einrückungen ganz intuitiv mit TAB

Uberraschung: Listenelemente haben wieder Trays. ¨

Wieder: im Tray.

Anfang durch Zahl oder Buchstabe gefolgt von . oder ).

Neue Zeile wieder mit C-c Enter

4 日下

 $QQ$ 

 $\rightarrow$   $\equiv$   $\rightarrow$ 

- Jedes Element kann zus¨atzlich einen To-Do-Status haben. Diesen kann man mit C-c C-t "toggeln".
- Reihenfolge: NONE TODO DONE
- Situation: Teilbaum mit mehreren To-Dos
- Anzahlübersicht im Wurzelknoten des Teilbaums mit [/]
- Prozentübersicht mit [%]

4 0 8

<span id="page-22-0"></span> $\Omega$ 

 $\triangleright$  and  $\exists$   $\triangleright$  and  $\exists$   $\triangleright$ 

#### Tabellen

Ziemlich intuitiv: Einfach die Spalten mit Pipe-Characters — skizzieren. Anschließend mit Inhalt füllen

Wie aus Libre-/Open-/MS-Office gewohnt zwischen den Zellen springen.

<span id="page-23-0"></span>4 0 8

### **Timestamps**

Timestamps sind einfache, menschenlesbare Zeitbezeichner. Möglichkeiten:

- **•** Zeitpunkte
- **•** Zeitspannen
- **Ganztägige Events**
- **o** sich wiederholende Events

```
\bullet ...
```
Einfügen mit  $C-c$ .

Anschließend Datum auswählen und frei editieren.

```
Zeitspannen mit <timestamp>–<timstamp>
```
Sich wiederholende Events mit  $\lt$ timestamp  $+n\{w,d,m,y\}$ 

<span id="page-24-0"></span> $QQ$ 

 $\triangleright$  a E  $\triangleright$  a E  $\triangleright$ 

#### Der Agenda-Dispatcher

Aufrufen mit M-x org-agenda.

Dann zur gewünschten Ansicht wechseln (selbsterklärend)

Menüpunkt: Org  $\rightarrow$  File List for agenda  $\rightarrow$  Add File to list.

<span id="page-25-0"></span>4 0 8

Navigation in agenda views

f/b

舌  $\sim$  $\mathcal{A}$ 

**K ロ ▶ K 御 ▶ K 舌** 

重

 $299$ 

Die gute Nachricht: Es ist kostenlos und frei!

Die schlechte Nachricht: Es ist etwas komplizierter.

Synchronisation per WebDAV oder Dropbox.

(Bei Bedarf rants und diskussionen im Anschluss)

<span id="page-27-0"></span>Grundsätzliches Konzept: Agenda-Files aufs mDevice, Captures auf den Rechner.

# Einrichtung von org-mobile

- 1. WebDAV aufsetzen
- 2. org-mode konfigurieren
	- (setq org-mobile-directory "~/org/mobile")
	- xorg
	- Org  $\rightarrow$  Org Mobile  $\rightarrow$  Push to Mobile
- 3. ???
- 4. Profit!!!

4 0 8

### Hackability: Overview

Emacs ist exzellent skriptbar: -batch –eval="(...)" Vielfach ist es sinnvoll, die ˜/ .emacs einzubinden.

4 日下

<span id="page-29-0"></span>ik ⊞i⊁i

# Kochrezept I: Synchronisation zwischen Rechnern

Emacs ist textbasiert: d.h., es kann schnell und sicher mit git gemanaged werden.

Shell-Skript: Vor dem starten pullen, nach dem Beenden commit und push?

Pro Rechner ein branch? Wechselseitig andere branches mergen?

 $\Omega$ 

### Kochrezept II: Serverseitiges Einbinden von org-mobile

Vorteil: Immer die aktuellste Version.

Wie? In erster Linie Zaubern mit git hooks.

Am Besten mit post-receive?

Was muss rein?

- **o** git pull
- $\bullet$  –eval=" (org-mobile-push)"
- cp  $\tilde{\ }$ /org/mobile/\* /srv/http/ ...

 $\Omega$ 

#### "That's all folks!"

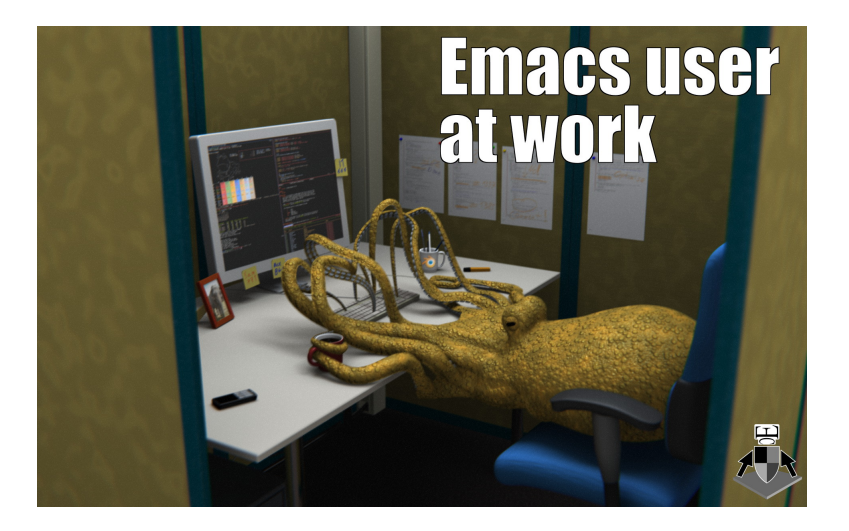

#### (Dies ist die 23. Folie!)

<span id="page-32-0"></span>4 0 8